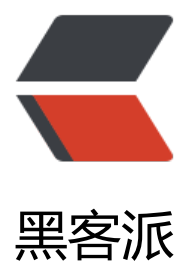

## CentOs7 安装 Te[ngine](https://hacpai.com) 并设置成系统服务 ,开机自动启动

作者: alaikis

- 原文链接:https://hacpai.com/article/1519618047314
- 来源网站:[黑客派](https://hacpai.com/member/alaikis)
- 许可协议:[署名-相同方式共享 4.0 国际 \(CC BY-SA 4.0\)](https://hacpai.com/article/1519618047314)

<h2 id="1-安装Tenqine">1、安装 Tenqine</h2> <script async src="https://pagead2.googlesyndication.com/pagead/js/adsbygoogle.js"></scr pt> <!-- 黑客派PC帖子内嵌-展示 --> <ins class="adsbygoogle" style="display:block" data-ad-client="ca-pub-5357405790190342" data-ad-slot="8316640078" data-ad-format="auto" data-full-width-responsive="true"></in > <script> (adsbygoogle = window.adsbygoogle  $||$  []).push( $\{$ }); </script> <h2 id="1-1安装-pcre-8-38">1.1 安装 pcre-8.38</h2> <p>1:下载地址: <a href="https://link.hacpai.com/forward?goto=https%3A%2F%2Fsourcef rge.net%2Fprojects%2Fpcre%2Ffiles%2Fpcre%2F" target="\_blank" rel="nofollow ugc">https:/ sourceforge.net/projects/pcre/files/pcre/</a></p> <p>2:解压缩 pcre-xx.tar.gz 包, tar -zxvf pcre-xx.tar.gz</p> <p>3:进入解压缩目录,执行。/configure。</p> <p>4: make & amp; make install </p> <h2 id="1-2安装zlib-1-2-8">1.2 安装 zlib 1.2.8</h2> <p>1:获取编译安装包 <a href="https://link.hacpai.com/forward?goto=http%3A%2F%2Fwww zlib.net%2F" target="\_blank" rel="nofollow ugc">http://www.zlib.net/</a></p> <p>2:解压缩 zlib-1.2.8.tar.gz tar -zxvf zlib-1.2.8.tar.gz</p> <p>3:进入解压缩目录,执行。/configure。</p>  $\langle p \rangle$ 4: make & amp; make install  $\langle p \rangle$ <h2 id="1-3安装openssl">1.3 安装 openssl</h2> <p>推荐使用 YUM 安装 y um install openssl 和 yum install openssl-devel。</p> <p>其它安装方式:</p> <p>1.获取 openssl 编译安装包, 在 <a href="https://link.hacpai.com/forward?goto=http%3A 2F%2Fwww.openssl.org%2Fsource%2F" target="\_blank" rel="nofollow ugc">http://www.ope ssl.org/source/</a>上可以获取当前最新的版本。</p> <p>2.解压缩 openssl-xx.tar.gz 包。</p> <p>3.进入解压缩目录,执行。/config</p> <p>4.make & amp; make install</p> <h2 id="1-4安装tengine">1.4 安装 tengine</h2> <p>1:下载稳定版本的软件包 官方网址:<a href="https://link.hacpai.com/forward?goto=http 3A%2F%2Ftengine.taobao.org%2Fdownload\_cn.html" target="\_blank" rel="nofollow ugc">ht p://tengine.taobao.org/download\_cn.html</a></p> <p>2:解压缩软件包 tengine-2.1.2.tar.gz tar -zxvf tengine-2.1.2.tar.gz</p> <p>3:进入解压缩目录 cd zxvf tengine-2.1.2</p> <p>4:然后执行 ./configure --prefix=/usr/local/nginx (说明:--prefix=/usr/local/nginx 是安 路径,不默认就是这个,可以自定义位置) </p> <p>5: make & amp; make install 完成安装</p> <p>6:进入 cd /usr/local/nginx/ 然后查看安装后的目录 ls -l</p> <p><img src="https://static.hacpai.com/images/img-loading.svg" alt="" data-src="http://im .blog.csdn.net/20160712152512519?watermark/2/text/aHR0cDovL2Jsb2cuY3Nkbi5uZXQv/fon /5a6L5L2T/fontsize/400/fill/I0JBQkFCMA==/dissolve/70/gravity/Center"></p> <p>7:手动启动 Nginx /usr/local/nginx/sbin/nginx</p> <h2 id="2-设置为系统服务">2、设置为系统服务</h2> <p>1:系统用户登录系统后启动的服务 的目录</p> <p>/usr/lib/systemd/system</p> <p>2:如需要开机没有登陆情况下就能运行的程序在系统目录内</p> <p>/lib/systemd/system</p> <p>3:我希望系统开机就启动目录,所以我把文件放在系统目录内。</p> <p>VIM /lib/systemd/system/nginx.service 创建文件</p> <p><strong>[java]</strong> <a href="https://link.hacpai.com/forward?goto=http%3A%2F

```
2Fblog.csdn.net%2Fnimasike%2Farticle%2Fdetails%2F51889171%23" title="view plain" targe
="_blank" rel="nofollow ugc">view plain</a> <a href="https://link.hacpai.com/forward?got
=http%3A%2F%2Fblog.csdn.net%2Fnimasike%2Farticle%2Fdetails%2F51889171%23" title="c
py" target="_blank" rel="nofollow ugc">copy</a></p> 
\leqol> <li>[Unit]</li> 
 <li>Description=The nginx HTTP and reverse proxy server</li> 
 <li>After=syslog.target network.target remote-fs.target nss-lookup.target</li> 
<li></li> <li>[Service]</li> 
 <li>Type=forking</li> 
 <li>PIDFile=/usr/local/nginx/logs/nginx.pid</li> 
 <li>ExecStartPre=/usr/local/nginx/sbin/nginx -t</li> 
 <li>ExecStart=/usr/local/nginx/sbin/nginx -c /usr/local/nginx/conf/nginx.conf</li> 
 <li>ExecReload=/bin/kill -s HUP $MAINPID</li> 
 <li>ExecStop=/bin/kill -s QUIT $MAINPID</li> 
 <li>PrivateTmp=true</li> 
<li></li> <li>[Install]</li> 
 <li>WantedBy=multi-user.target</li> 
\langleol>
<script async src="https://pagead2.googlesyndication.com/pagead/js/adsbygoogle.js"></scr
pt> 
<!-- 黑客派PC帖子内嵌-展示 --> 
<ins class="adsbygoogle" style="display:block" data-ad-client="ca-pub-5357405790190342"
data-ad-slot="8316640078" data-ad-format="auto" data-full-width-responsive="true"></in
> 
<script>
  (adsbygoogle = window.adsbygoogle \| []).push(\|);
</script> 
<p>4、修改文件权限</p> 
<p><strong>[java]</strong> <a href="https://link.hacpai.com/forward?goto=http%3A%2F
2Fblog.csdn.net%2Fnimasike%2Farticle%2Fdetails%2F51889171%23" title="view plain" targe
="_blank" rel="nofollow ugc">view plain</a> <a href="https://link.hacpai.com/forward?got
=http%3A%2F%2Fblog.csdn.net%2Fnimasike%2Farticle%2Fdetails%2F51889171%23" title="c
py" target="_blank" rel="nofollow ugc">copy</a></p> 
|<ol|> <li>chmod 745 nginx.service</li> 
\langleol>
<p>5、设置为开机启动</p> 
<p><strong>[java]</strong> <a href="https://link.hacpai.com/forward?goto=http%3A%2F
2Fblog.csdn.net%2Fnimasike%2Farticle%2Fdetails%2F51889171%23" title="view plain" targe
="_blank" rel="nofollow ugc">view plain</a> <a href="https://link.hacpai.com/forward?got
=http%3A%2F%2Fblog.csdn.net%2Fnimasike%2Farticle%2Fdetails%2F51889171%23" title="c
py" target="_blank" rel="nofollow ugc">copy</a></p> 
|<ol|> <li>systemctl enable nginx.service</li> 
\langleol>
<h2 id="3-其它命令">3、其它命令</h2> 
<p>启动 nginx 服务</p> 
<p>systemctl start nginx.service</p> 
<p>设置开机自启动</p> 
<p>systemctl enable nginx.service</p> 
<p>停止开机自启动</p>
```
<p>systemctl disable nginx.service</p> <p>查看服务当前状态</p> <p>systemctl status nginx.service</p> <p>重新启动服务</p> <p>systemctl restart nginx.service</p>

<p>查看所有已启动的服务</p>

<p>systemctl list-units --type=service</p>